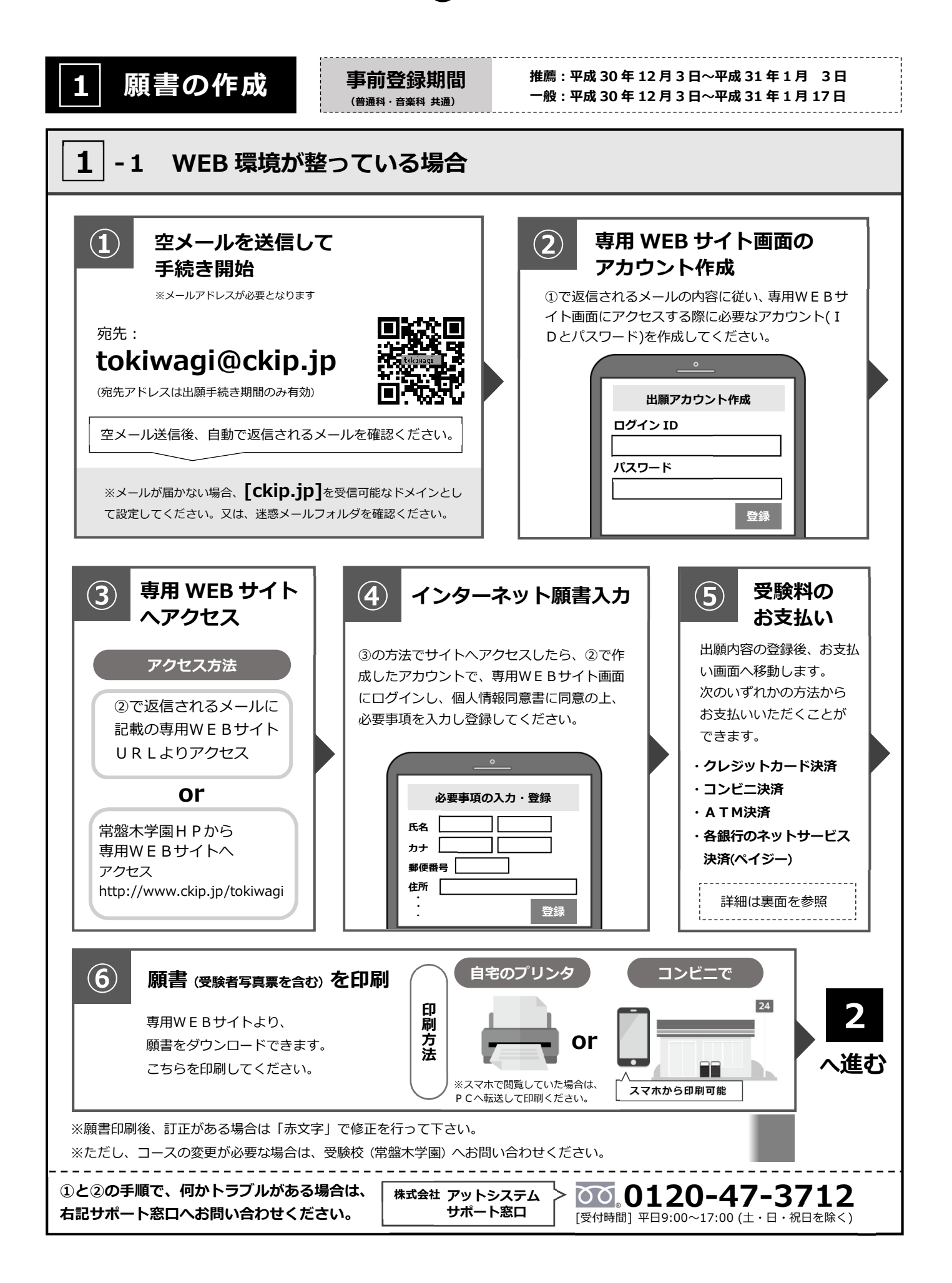

※手数料は受験者の負担となります。 **コンビニ決済または、ATM/ネットバンキング振り込みがご利用いただけます。** 

※ で合否通知を郵送した方は、通知文に記載した方法によりお支払ください。 **5**

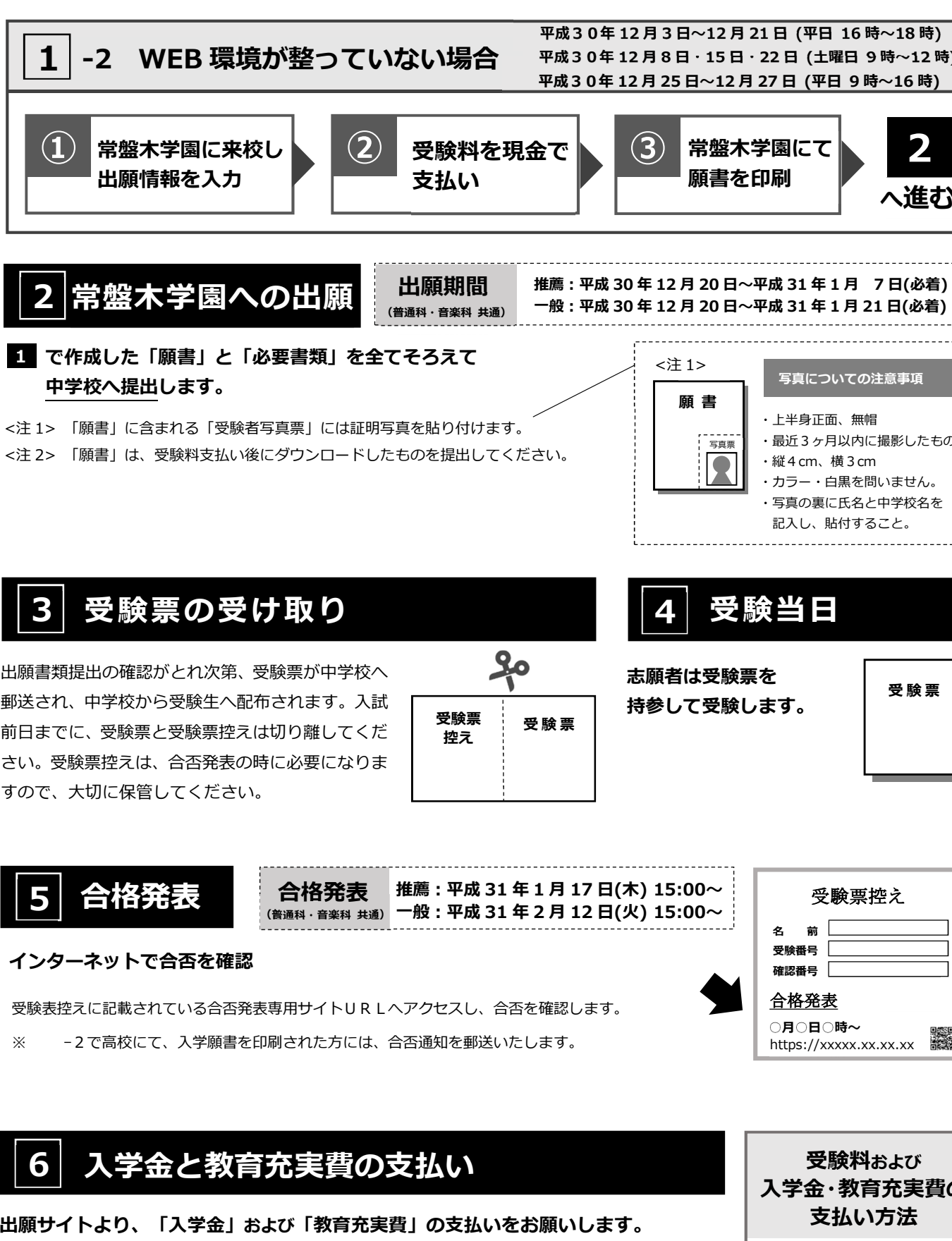

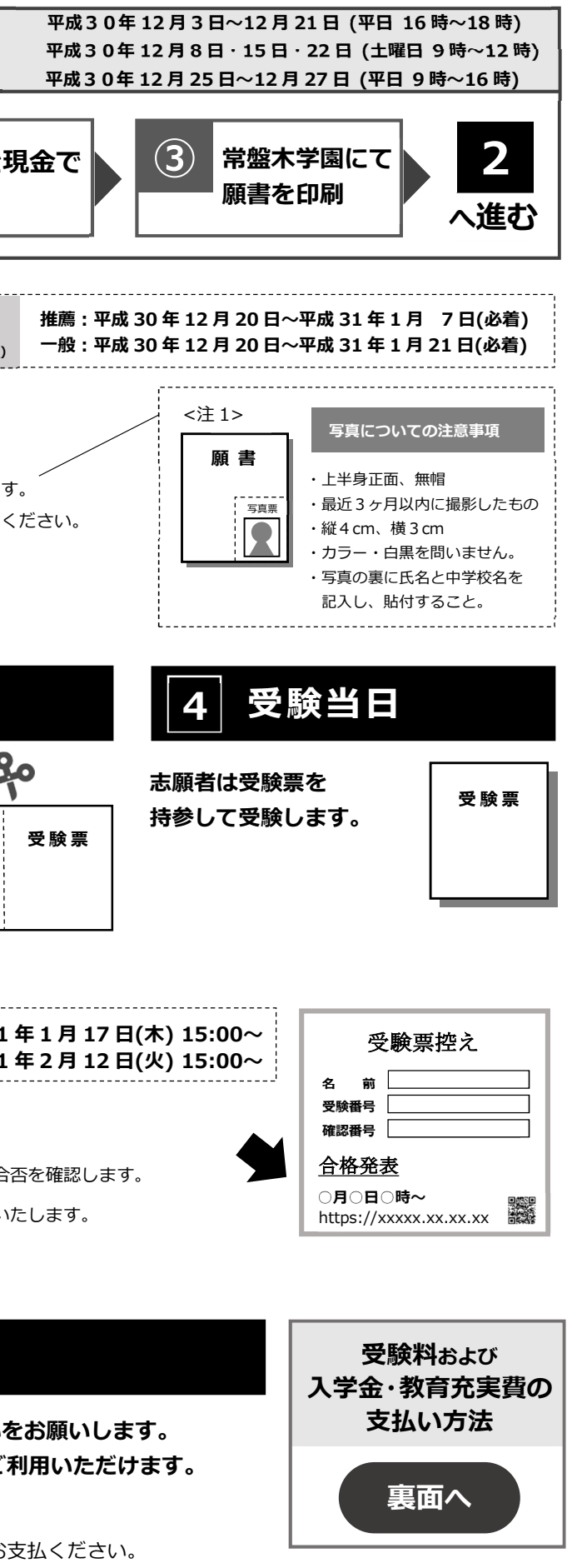

## **インターネット願書作成及び出願手順**

## **常盤木学園高等学校 ● 台**香発表~入学納付まで

## **「受験料」および「入学金・教育充実費」の支払い方法**

「受験料」は①~③のいずれかの方法でお支払いください。 「入学金」と「教育充実費」は②または③の方法でお支払いください。 ※手数料はご負担ください。

**①クレジットカード決済**

出願登録画面より直接支払いが可能です。

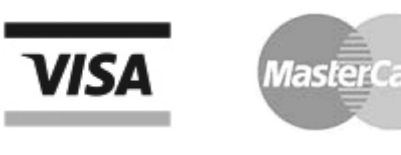

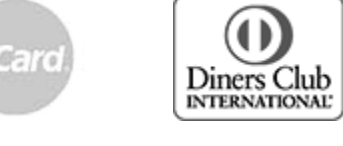

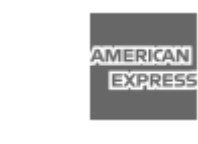

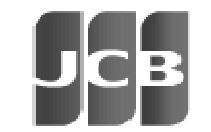

VISA カード マスターカード ダイナース

ペイジーマークのある ATM、または銀行のネットサービスより支払いが可能です。 **①「税金・料金払込」を選択 ② お客様番号、確認番号を入力 ③ 支払方法を選択(現金またはキャッシュカード)** -easy  **注)10万円以上の支払いは現金ではできません。** j **七十七銀行 ゆうちょ銀行 三菱 U FJ 銀行 みずほ銀行 三井住友銀行 りそな銀行 ジャパンネット銀行 楽天銀行など** 

クラブカード

AMEX カード JCB カード

コンビニ毎の支払い方法は、コンビニ選択後にメールにて案内します。

**②コンビニ決済**

**③ ATM 決済(ペイジー)、および、各銀行のネットサービス決済(ペイジー)から**

力する場合もあります。

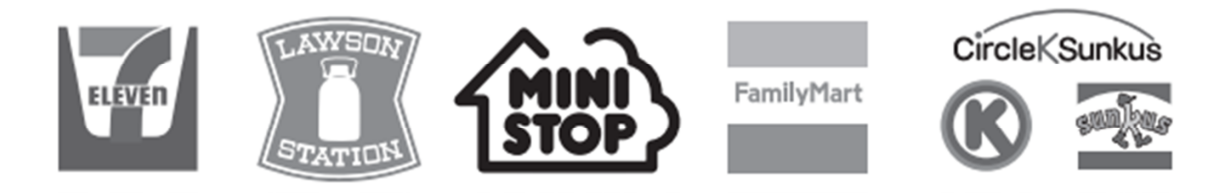